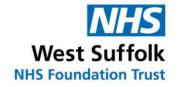

# Patient information

# Implantable Loop Recorder (ILR): utilising remote monitoring

#### **General information**

If you experience any of the symptoms for which your loop recorder was implanted, please make a recording using your patient activator.

Please do not activate your device for acute chest pain. If you are experiencing chest pain you should call 999 as soon as possible.

### To make a recording:

- Hold the blue activator over your loop recorder
- Press the grey button once
- A blue light should come on at the top of the activator whilst it looks for your device
- A green light will appear and the device will make a sound when the recording is successful

Once you have made a recording please use your Carelink home monitor at the earliest convenience to send a manual download, in order for the team to review your symptom activation.

## To perform a manual download:

- Press the grey button on your Carelink home monitor to begin the process
- Lift the header from the base unit and hold it over your implanted ILR device

Source: Cardiology Reference No: 6722-1 Issue date: 04/05/21 Review date: 04/05/24 Page 1 of 2 Putting you first

- A green bar will fill from left to right as your information is downloaded
- Place the header back on the base unit when instructed on screen.
- Another green bar will fill from left to right as the information is transferred to the Carelink Network
- Once the process is complete a green tick will appear on the screen. Shortly
  after this the screen will show the date of the last successful download.

When both an activation and manual download have been performed you must contact the **Diagnostic Cardiology Department** on **01284 712536** to highlight the nature of your symptoms.

You can also contact the team via email at <a href="wsh-tr.pacing@nhs.net">wsh-tr.pacing@nhs.net</a> detailing your full name, date of birth and nature of your symptoms.

If you are having problems using your home monitor, please contact the Medtronic 'BeConnected' technical team on **01923 202543.** 

#### **Department opening hours:**

Monday to Thursday: 8.30am to 5.00pm

Friday: 8.30am to 4.30pm

Out of hours: For non-urgent queries contact the team on the next working day. For urgent medical attention contact 111 or 999 as appropriate.

It is your responsibility to contact the team to arrange a review of your symptoms.

If you would like any information regarding access to the West Suffolk Hospital and its facilities please visit the website for AccessAble (formerly DisabledGo) <a href="https://www.accessable.co.uk">https://www.accessable.co.uk</a>

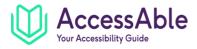

© West Suffolk NHS Foundation Trust